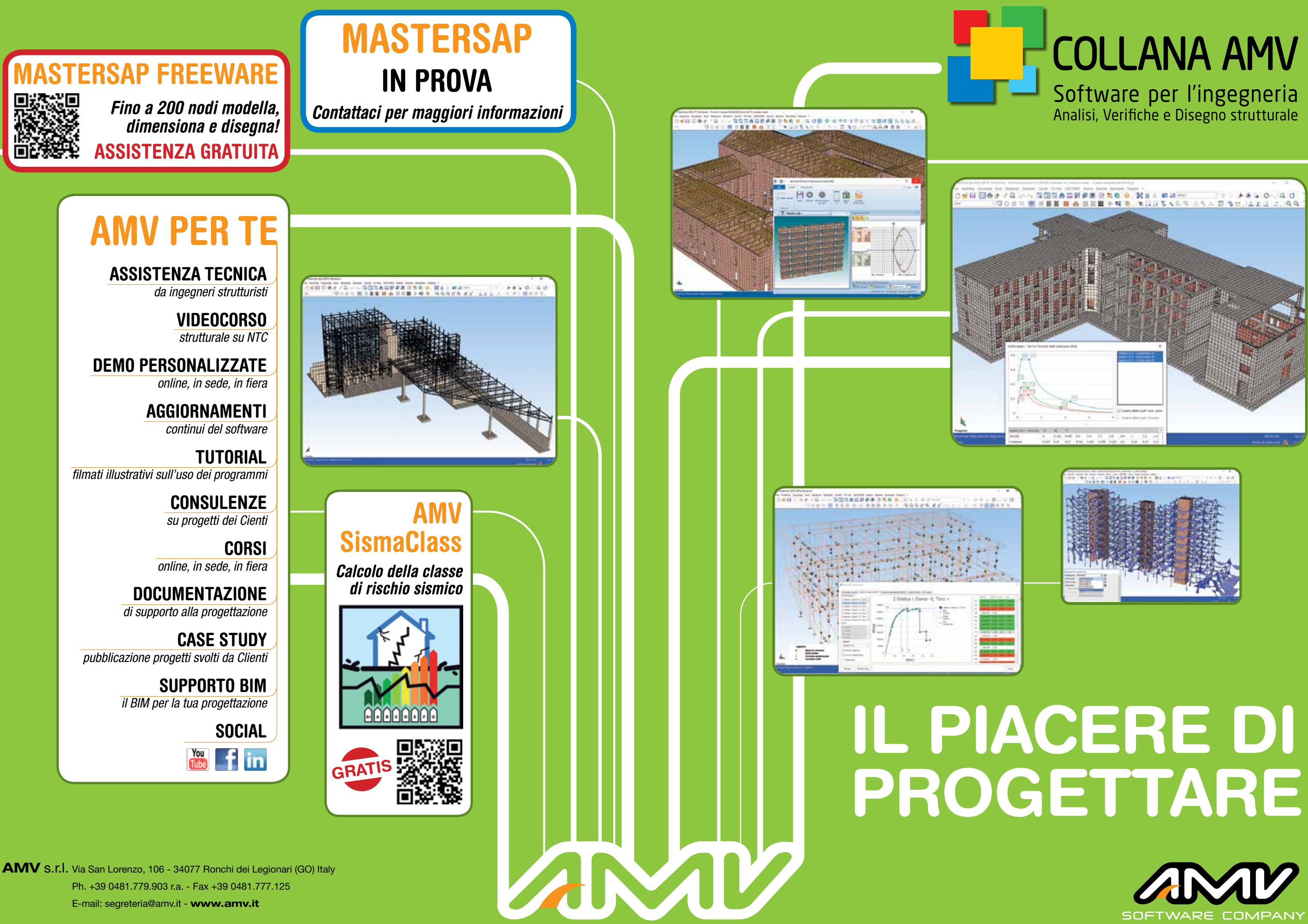

Il piacere di modellare

I molteplici strumenti di modellazione e di controllo rendono piacevole la definizione del modello e la progettazione, con l'obiettivo, non secondario, di mettere il professionista nelle condizioni di avere il pieno controllo sul proprio lavoro. Sono disponibili diversi tipi di elementi finiti: aste reticolari, soggette solo a sforzo normale; aste generiche, soggette a sei sollecitazioni, alle cui estremità possono essere associati sconnessioni (anche parziali) oppure rigidezze di collegamento, offset strutturali e conci rigidi; vincoli; plinti; elementi guscio/piastra quali piastre di solaio (anche svincolate sui bordi), volte, cupole; isolatori sismici a comportamento lineare; elementi lastra per la modellazione di travi tozze e pareti; elementi assialsimmetrici, per strutture a simmetria assiale e di carico (serbatoi); elementi in stato piano di deformazione, per la rappresentazione di strutture a forma allungata, come gallerie e opere scatolari. Possono essere modellate tutte le opere di fondazione di interesse comune, quali travi su suolo elastico, pareti di fondazione, platee, palificate, plinti.

Molti parametri di progetto vengono ricavati da specifici data base liberamente aggiornabili: materiali, sezioni, carichi, combinazioni di carico, coefficienti di sicurezza, tensioni di calcolo di calcestruzzo e acciaio, minimi di norma, profili in acciaio, ecc.

La modellazione si effettua in ambiente grafico tridimensionale procedendo sia in modalità unifilare che solida, con rimozione delle superfici nascoste; è possibile parzializzare arbitrariamente la struttura, ricondursi a rappresentazioni 2D, effettuare viste piane e prospettiche, assonometrie, sezioni.

Tra le caratteristiche dei materiali, generici, isotropi e ortotropi, è possibile imporre la riduzione della rigidezza flessionale e tagliante, anche in maniera differenziata per i vari elementi (travi, pilastri etc.). L'utente ha a disposizione un'ampia gamma di sezioni da poter scegliere da archivi predefiniti, sezioni ripetitive o normalizzate, ad esempio i profili singoli formati a caldo, i profili a freddo di varia sagoma, a U, a C, a L, a Z, gli "omega" etc.; profili

doppi in diverse modalità di accoppiamento. Sono gestibili anche sezioni del tutto generiche, anche composte da più materiali, che vengono definite tramite una specifica procedura di disegno e di calcolo delle proprietà statiche, in grado di riconoscere e interpretare la sagoma letta in formato disegno.

Su modello strutturale e proprietà si può intervenire in qualunque fase, tramite operazioni di selezione in modo da effettuare modifiche geometriche, di proprietà o di carico. Ogni intervento è assistito dall'anteprima che anticipa l'eventuale conferma definitiva.

> I carichi sono archiviati in una banca specifica e vengono distinti per azione e *categoria*;

Strumenti di copia, trasla, specchia, che operano con qualunque sistema di riferimento, consentono di costruire rapidamente l'intero modello. È possibile importare parti strutturali sviluppate in modelli separati (ad esempio una copertura progettata separatamente). I fili fissi possono essere acquisiti direttamente da un disegno dxf o dwg e consentono di attribuire agli elementi attribuiti degli scostamenti (offset), rispetto alla loro posizione teorica, indispensabili per produrre correttamente gli esecutivi. In parallelo a tali scostamenti 'architettonici', validi solo per i disegni, possono essere però introdotti gli offset strutturali, che hanno invece effetto solo sui risultati del calcolo.

I risultati dell'analisi strutturale vengono elaborati dai postprocessori, nello specifico: MasterArm, dedicato al dimensionamento delle opere in c.a., **MasterSteel** tratta gli elementi in acciaio.

> Per un'adeguata modellazione sono inoltre disponibili relazioni di piano rigido, che consentono di considerare la presenza dell'impalcato, anche su isolate porzioni di solaio, o più di uno ad una

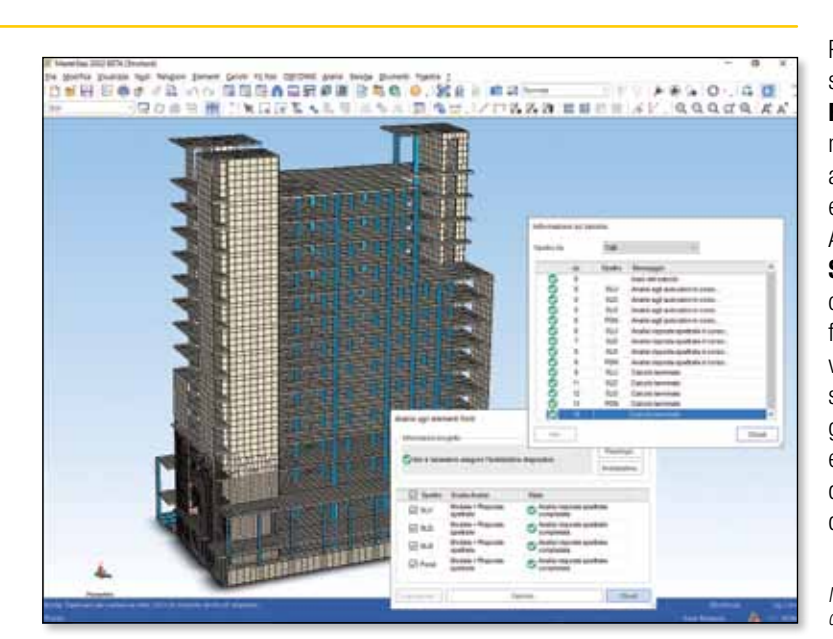

stessa quota ed anche su falde inclinate, di corpo rigido, in grado di unire due corpi disgiunti nella modellazione ma accomunati nel comportamento strutturale, di link, che obbliga invece i nodi coinvolti ad assumere le medesime deformazioni per le direzioni interessate.

MasterLegno quelli in legno (per le tipologie a telaio e a pannelli) e i relativi giunti, MasterNodo dimensiona i collegamenti in acciaio, MasterMuri effettua la verifica di opere in muratura nuove ed esistenti analizzate con calcolo lineare, **MasterEsist** attua le disposizioni previste dalle NTC per il dimensionamento degli edifici esistenti in c.a. Il modulo Verifiche Rinforzi e Muratura Armata opera sia autonomamente che in collegamento con MasterEsist, per il dimensionamento di diversi tipi di rinforzi, quali FRP, incamiciatura in c.a e in calcestruzzo fibrorinforzato – FRC; in connessione con MasterMuri dimensiona i rinforzi delle murature con FRP, metodo CAM ed effettua il calcolo della muratura armata. Di notevole importanza i moduli dedicati al disegno, **Disegno C.A.** per opere in cemento armato e Disegno Acciaio 3D per quelle metalliche, e la loro impaginazione in tavole con Impaginatore DXF. Altri moduli aggiuntivi o integrativi illustrati nel seguito: Progetti Condivisi (gestione modelli MasterSap archiviati su computer condiviso con controllo degli accessi), BIM (import export in formato IFC e SAF), Verifiche c.a. (verifica di sezioni in c.a. e c.a.p. , che include la verifiche di duttilità in curvatura), Solai, Resistenza al fuoco e Meccanismi locali.

Se l'analisi è di tipo lineare le pareti vengono di solito modellate mediante elementi bidimensionali, per rappresentare più facilmente il comportamento scatolare dell'edificio. Ma MasterSap consente pure l'adozione di schemi a telaio equivalente composti da elementi monodimensionali (maschi murari e travi di collegamento), che sono gli unici adottabili con analisi "pushover".

MasterSap C.A. è una linea limitata al solo uso del materiale calcestruzzo, e pertanto dedicata all'analisi, dimensionamento e disegno di opere in c.a., che è stata appositamente introdotta per contenere i costi. In questo caso è anche disponibile una versione economica, limitata a 1000 elementi strutturali.

#### Riconoscimento da disegno DXF/DWG

In una pianta architettonica, MasterSap riconosce i pilastri dai restanti particolari costruttivi e genera tutte le informazioni strutturali. Analogamente da disegno possono essere facilmente riconosciuti le pareti di edifici in muratura o c.a., ma, più in generale, anche piastre di geometria articolata, eventualmente forate. È anche possibile importare l'intero disegno 3D di strutture anche complesse (quali volte, cupole ecc.) e procedere alla generazione della geometria dell'intero modello.

AMV rende disponibile gratuitamente **AMV** SismaClass, applicativo dedicato al calcolo della classe di rischio sismico finalizzato al sostegno fiscale degli interventi per la riduzione della vulnerabilità sismica. Semplice da utilizzare, anche sfruttando i risultati ottenuti da MasterSap è in grado di determinare le classi di rischio di edifici esistenti sia con il metodo convenzionale che con quello semplificato, stampa infine l'asseverazione della classe di rischio sismico.

#### Carichi e combinazioni di carico

e pertanto il processo di inserimento è immediato: importazione dalla banca desiderata e attribuzione a una arbitraria condizione di carico del progetto. Altrettanto immediato e automatico è l'inserimento delle combinazioni di carico, che MasterSap importa da un'ulteriore banca generale, distinte in combinazioni statiche e sismiche

## Modellazione ad elementi finiti di strutture, anche generiche, nuove ed esistenti. Analisi lineari e non lineari.

MasterSap è un programma di analisi strutturale ad elementi finiti che risponde pienamente alle esigenze applicative del settore dell'Ingegneria civile; calcola rapidamente e procede al dimensionamento di tipologie costruttive di qualunque genere, non solo edifici ma anche opere più complesse quali tralicci, ponti, serbatoi, volte. MasterSap sfrutta l'ambiente Windows a 64 bit, con miglioramento importante delle prestazioni e incremento delle dimensioni dei modelli di calcolo che è possibile gestire.

#### MasterSap è conforme al DM 17/01/2018

(NTC2018, anche con l'utilizzo di uno spettro di risposta personalizzato derivante dallo studio di una Risposta Sismica Locale) e agli Eurocodici (EC2, EC3, EC5, EC6, EC8, per tutti gli aspetti più qualificanti per la progettazione). Restano comunque disponibili il DM 14/01/2008 (NTC 2008) e le normative ancora precedenti, anche alle tensioni ammissibili, utili soprattutto per il progetto simulato delle strutture esistenti. La suddivisione in moduli di **MasterSap** è diretta a rispondere alle varie esigenze applicative dell'utenza. Il modulo base è dedicato alla modellazione e all'analisi lineare della struttura, al quale si possono affiancare anche metodi di calcolo non lineari tra i quali uno dedicato

al pushover.

Per consentire la valutazione operativa del software è disponibile gratuitamente MasterSap Freeware, versione di MasterSap limitata a 200 nodi per analisi lineari, a 50 ceniere plastiche per analisi pushover ma completa dei moduli di verifica e disegno.

## MasterSap Software per l'ingegneria. Analisi, Verifiche, Disegno Strutturale.

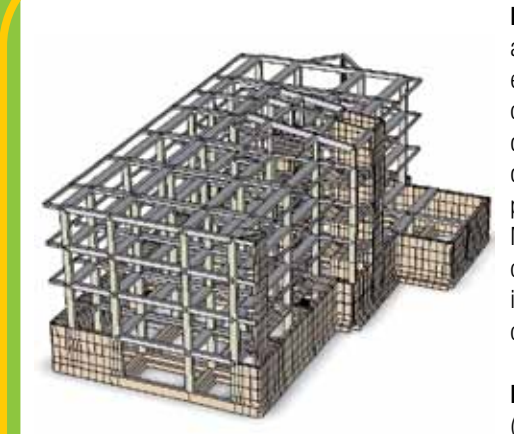

![](_page_1_Picture_2.jpeg)

![](_page_1_Picture_13.jpeg)

![](_page_1_Picture_14.jpeg)

*di acquisizione automatica della geometria da disegno DXF/DWG.*

*A partire da un disegno caricato e liberamente posizionato nello spazio,* 

*con pochi clic si può generare la mesh di una piastra forata.*

#### *I fili fissi realizzano l'adeguamento strutturale alle esigenze architettoniche.*

*MasterSap esegue, operando con processi in parallelo, l'analisi strutturale che consegue ai vari spettri di risposta richiesti dalla normativa.* 

![](_page_2_Picture_33.jpeg)

#### Il calcolo sismico

Il calcolo sismico può essere condotto con il metodo statico o dinamico. Per ciascuna combinazione di carico statica MasterSap determina lo stato deformativo e di sollecitazione della struttura.

In conformità alle NTC2018 sono gestiti i casi di comportamento strutturale dissipativo e non dissipativo, oltre che il caso dell'analisi semplificata per strutture ricadenti in zone a bassa sismicità. Vengono effettuati tutti i particolari controlli previsti dalle NTC 2018, come quello sulle deformazioni relative (SLD e SLO), il controllo relativo alla deformabilità torsionale, la verifica sugli effetti del secondo ordine e quelli relativi alla regolarità dell'edificio in altezza, con particolare riferimento al controllo delle variazioni di massa e rigidezza. Viene determinata la percentuale di azione tagliante assorbita da pilastri e pareti, ma anche da una generica sottostruttura verticale liberamente definita dall'utente. Alle reazioni vincolari, nel caso di analisi dinamica, viene associato un segno ricavato dai singoli modi propri, per evitare l'incongruenza, sull'equilibrio globale derivante dall'applicazione dei criteri di inviluppo, ad esempio CQC.

MasterSap consente di applicare l'Eurocodice 8 prevedendo, fra l'altro, la registrazione dei parametri caratteristici degli spettri di risposta dei Paesi interessati dagli Eurocodici. Per altri Paesi è sempre possibile definire liberamente lo spettro di risposta (s.l.u, s.l.d., elastico) da applicare alla struttura.

#### Definizione del terreno e Verifiche geotecniche

È possibile definire la stratigrafia per ogni tipo di terreno (salvandola anche in una specifica banca), da utilizzare poi per determinare in automatico il valore della costante di sottofondo. Una specifica rappresentazione grafica esegue l'attuazione delle verifiche geotecniche, in particolare la pressione ultima e la capacità portante del terreno per platee e travi di fondazione. Impostando le proprietà geotecniche, il criterio di calcolo e i coefficienti parziali di sicurezza si ha accesso a più modalità rappresentative dei risultati, fra cui l'indice di resistenza, che rapporta la pressione sul terreno con la capacità portante.

#### Le stampe

#### STRUMENTI DI RICERCA. interrogazione e rappresentazione

Le stampe dell'input e dei risultati dell'analisi strutturale, anche in lingua straniera, possono essere liberamente suddivise e frazionate in modo da ridurre il tabulato allo stretto indispensabile. Una apposita procedura Relazione di progetto è stata invece ideata per comporre la relazione generale di calcolo. AMV ha infatti predisposto una relazione standard, composta da tutti i documenti richiesti, compresa l'analisi dei carichi da neve e da vento, che può essere poi liberamente modificata dall'utente.

![](_page_2_Figure_31.jpeg)

#### Apprendimento all'uso

MasterSap è corredato da un corso multimediale di autoapprendimento, con molti e vari esempi applicativi, che possono essere di valido aiuto e affiancano i servizi di assistenza e consulenza, anche gratuiti, comunque forniti dalla società. È gratuitamente a disposizione di tutti gli utenti anche il corposo Videocorso Strutturale *"Le norme tecniche e la soluzione applicativa in MasterSap"*: articolato in 10 capitoli offre un concreto aiuto all'interpretazione degli aspetti applicativi delle NTC e alla soluzione dei casi pratici in MasterSap.

![](_page_2_Figure_4.jpeg)

Il solutore principale, (denominato LiFE). integrato da oltre quindici anni in MasterSap e sottoposto ad una serie intensiva di test di validazione raccolti in un documento specifico (in attuazione di quanto disposto dal cap. 10 delle NTC 2018). L'analisi dinamica modale con spettro di risposta può essere condotta anche con il metodo dei vettori di carico di Ritz, grazie al quale è possibile stimare i principali modi vibrazionali che governano la risposta di una struttura al sisma, con notevole vantaggio in termini di velocità di esecuzione. MasterSap esegue, operando con processi in parallelo, l'analisi strutturale che consegue ai vari spettri di risposta richiesti dalla norma. Oltre che per l'affidabilità e attendibilità dei risultati, LiFE si qualifica per le straordinarie prestazioni in termini di velocità, di assoluta preminenza in campo internazionale. È possibile conoscere le azioni necessarie alla verifica degli elementi non strutturali grazie al calcolo dei cosiddetti spettri di piano, che permettono di tener conto dell'interazione, in termini vibrazionali,

L'assegnazione dei carichi sulla struttura è agevolata da funzioni che distribuiscono i carichi di solaio sulle travi di impalcato, precisando eventuali vuoti di solaio.

Funzioni automatiche sono predisposte anche per altri casi, come per la distribuzione della pressione idrostatica o di quella agente sui muri contro terra. Si possono importare i carichi nodali eventualmente calcolati in modelli distinti, generalmente ravvisabili come reazioni vincolari e calcolati anche mediante altri programmi di analisi strutturale.

#### Strumenti di diagnostica

La diagnostica assume un'importanza strategica: in fase iniziale vengono individuati e filtrati evidenti difetti di impostazione del modello, e, prima del calcolo strutturale, vengono evidenziati difetti di modellazione di livello superiore.

è sempre possibile modificare i dati o procedere all'interrogazione dei parametri di progetto. è possibile copiare le proprietà di un elemento ad altri; numerose sono le tecniche di selezione e di ricerca che consentono una assoluta padronanza del modello. Di grande rilievo e importanza per il progettista sono le attività di controllo sulla struttura, che avvengono tramite tre funzioni fondamentali: la ricerca, l'interrogazione e la rappresentazione.

Il comando "Trova" effettua la ricerca degli elementi caratterizzati da una stessa proprietà: sezione, materiali, carichi ecc. Gli elementi trovati possono essere poi selezionati, congelati, resi visibili, oscurati per ulteriori gestioni dell'evento.

Le funzioni di interrogazione evidenziano sia le proprietà del modello che i risultati dell'analisi semplicemente puntando l'argomento desiderato. Le funzioni di rappresentazione grafica riguardano sia i dati di input che i risultati dell'analisi e del dimensionamento strutturale, adottando diagrammi o mappe a colori, che evidenziano immediatamente eventuali casi di sofferenza o di sovradimensionamento della struttura.

#### Le travi reticolari miste (e tecnologie costruttive analoghe)

MasterSap consente di eseguire l'analisi anche per le travi reticolari miste prefabbricate, gestendo automaticamente in un unico modello il comportamento della struttura nelle due "fasi" tipiche di questa tecnica costruttiva: prima della maturazione dei getti, quando le travi prefabbricate, autoportanti, presentano uno schema di funzionamento isostatico, e nella fase di esercizio, dove la struttura assume l'usuale assetto iperstatico delle opere intelaiate a nodi rigidi.

### I solutori lineari e non lineari, pushover

tra elementi secondari e struttura portante. MasterSap implementa procedure opzionali, di tipo iterativo, che consentono di contemplare le non linearità del secondo ordine (effetto P-Delta) sia per analisi statiche, che per analisi dinamiche con spettro di risposta, e l'esecuzione di analisi di buckling per valutare la stabilità globale della struttura attraverso il calcolo del carico critico euleriano. Il programma permette inoltre l'esame di strutture con elementi resistenti a sola trazione o a sola compressione, particolarmente efficaci nella modellazione di strutture controventate. Un commento a parte spetta all'analisi non lineare comunemente denominata **pushover**, realizzata con un solutore specifico un solutore specifico che impone spostamenti laterali crescenti fino al raggiungimento delle condizioni ultime (collasso strutturale). MasterSap consente di eseguire le analisi push-over tenendo conto sia delle non-linearità materiali, concentrate nelle "cerniere plastiche", che di tipo geometrico (analisi per "grandi spostamenti") negli elementi trave-pilastro. MasterSap contempla cerniere plastiche di varia natura: dalle 'semplici' bilineari, che legano la singola caratteristica di sollecitazione alla relativa deformazione, alle NM, alle più complesse NMM, nelle quali la plasticizzazione della cerniera è governata da entrambi i momenti

flettenti (My e Mz) e dall'azione assiale (N), fino al raggiungimento dello stato di rottura (determinata dal raggiungimento della deformazione ultima). Al termine dell'analisi, oltre alle usuali funzioni di rappresentazione e di stampa. MasterSap elabora automaticamente il grafico della curva di capacità, che rappresenta in ordinata il taglio agente alla base della struttura e in ascissa il valore di spostamento raggiunto dal punto di controllo, la curva bilineare del sistema equivalente, che permette di effettuare la verifica globale del sistema rispetto alla domanda derivante dallo spettro di risposta elastico, le deformazioni relative ai vari livelli dell'edificio e il rapporto Σε tra l'azione sismica massima sopportabile dalla struttura e quella massima che si utilizzerebbe nel progetto di una nuova costruzione, così come richiesto al cap. 8 delle NTC 2018.

![](_page_2_Picture_0.jpeg)

*La modellazione di strutture murarie con gusci è facilitata da appositi strumenti di riconoscimento della geometria da disegno DXF/DWG, forometrie incluse. La congruenza della mesh viene garantita da specifiche procedure automatiche.*

![](_page_2_Figure_19.jpeg)

*Lo strumento "trova" consente il controllo rapido e intuitivo delle proprietà del modello. In figura la ricerca multipla delle sezioni degli elementi.*

![](_page_2_Picture_21.jpeg)

![](_page_2_Figure_2.jpeg)

*Se dopo aver modellato una capriata metallica o il timpano in una struttura in muratura si vuole modificare la quota di colmo, "stira nodi" allunga gli elementi mantenendo gli allineamenti.* 

*I carichi di solaio sono calcolati automaticamente ed applicati alle relative travi sia per solai unidirezionali che per solai a piastra (baricentrica, proporzionale a lunghezza o trapezoidale come in figura).* 

*Calcolo e rappresentazione delle delle deformazioni relative di piano nei casi previsti dello stato limite di Danno (SLD) e Operatività (SLO).*

![](_page_2_Figure_36.jpeg)

*Verifiche geotecniche: calcolo della capacità portante, dello scorrimento e verifica della pressione sul suolo, in figura per una platea. La costante di sottofondo del terreno è calcolata in automatico in base alla stratigrafia.*

![](_page_2_Figure_41.jpeg)

*Calcolo automatico delle azioni necessarie alla verifica degli elementi non strutturali, tramite gli spettri di piano che tengono conto della loro interazione con la struttura portante.*

*Analisi pushover di una struttura esistente mista c.a. e muratura.* 

![](_page_3_Picture_30.jpeg)

MasterSap ha implementato negli anni la filosofia dell'interscambio dati fra diversi software e formati. Viene anzitutto gestito il formato BIM per eccellenza, ovvero il formato IFC sia in input che in output.

La lettura dei modelli di input viene effettuata in un ambiente grafico che permette di osservare l'intero modello globale presente nel file IFC. Esso può inglobare qualsiasi tipo di oggetto, sia esso architettonico, impiantistico o strutturale. Mediante degli appositi filtri è possibile limitare la rappresentazione alle sole parti di importanza strutturale; in questo modo l'utente può immediatamente visionare l'intero progetto oppure limitarsi ai soli elementi strutturali riconosciuti, e quindi importati, in MasterSap.

In modo del tutto simile avviene il processo inverso, ovvero la creazione del modello IFC a partire da un progetto MasterSap; in questo caso un ambiente specifico rappresenta il modello globale generato con MasterSap e gli oggetti che sono effettivamente compatibili e quindi esportabili in IFC.

L'approccio BIM seguito da MasterSap non è una scatola nera che meramente legge o scrive un file IFC, bensì, in linea con l'approccio AMV, il controllo degli eventi viene sempre lasciato all'utente finale, che è il gestore primario dell'intero processo.

Di recente introduzione è il supporto al formato SAF, formato che nasce da un'iniziativa del Gruppo Nemetschek per migliorare la collaborazione fra ingegneri strutturisti. Il formato SAF prevede uno scambio aperto di dati, in ottica OpenBIM, tra software di analisi strutturale basato su file in formato nativo Excel ed è supportato da due dei principali software di BIM Authoring quali Allplan e Archicad. Le funzionalità di importazione ed esportazione lavorano sia con elmenti monodimensionali che bidimensionali.

Altre funzioni disponibili sono l'importazione/ esportazione di modelli Sap2000 tramite il formato .s2k; l'esportazione nel formato CIS/2 (tipico per chi opera nel mondo della carpenteria metallica), formato di scambio standard personalizzato per applicativi quali Sap2000, Revit, Advance Steel o Tekla; l'importazione diretta da CadWork, software CAD/CAM 3D leader nel mercato delle costruzioni in legno.

è possibile colloquiare con il software IDEA **Statica** Connection in MasterNodo al fine di effettuare verifiche specifiche su connessioni saldate o bullonate, con il software GeoForce One di Kerakoll® in MasterEsist e MasterMuri per il calcolo dei rinforzi con i prodotti Kerakoll® e con Tecnostrutture per le travi reticolari miste.

Sap2000®, Revit, AdvanceSteel, Tekla, Allplan, Archicad, CadWork, Excel, IDEA Statica, GeoForce One sono marchi registrati dei rispettivi proprietari.

![](_page_3_Figure_25.jpeg)

Già da diversi anni AMV è membro di **buildingSMART**, l'ente mondiale che guida la trasformazione digitale del settore delle costruzioni. Possiamo vantare la partecipazione attiva ai tavoli di standardizzazione di buildingSMART Italia (IBIMI), in particolare per quel che riguarda il formato IFC e il suo utilizzo in ambito strutturale.

**SMART** 

![](_page_3_Picture_33.jpeg)

SEN AZIATI AD INDIANA ARDIZIAREN DAGO DE SAN ALIENA.<br>2004 - Partis II.a (h. 1905).<br>Atazar Bandi aten estas ampirilaren baia (h. 1906). **配色图**  $\mathbf{r}$ 

AMV SismaClass è l'applicativo AMV gratuito

![](_page_3_Figure_6.jpeg)

dedicato al calcolo della classe di rischio sismico di un edificio, finalizzato al sostegno fiscale degli interventi per la riduzione della vulnerabilità sismica. È in linea con i più recenti aggiornamenti normativi, che hanno introdotto nuove modulistiche per le asseverazioni. AMV SismaClass determina, con pochi passaggi la classe di rischio sismico di un edificio, nel suo stato di fatto ed in seguito ad un progetto di mitigazione del rischio sismico. Semplici passaggi richiedono l'anagrafica di professionisti e committente, oltre agli estremi di deposito delle varie pratiche e all'ammontare dei lavori. L'utilizzo della mappa sismica di AMV consente la determinazione automatica delle coordinate dell'edificio, della zona sismica del comune e dei parametri di calcolo delle azioni

• una rete locale configurata, con un computer sempre disponibile per installare l'applicazione

• computer con Windows in versione 10 Build

sismiche in gioco. è possibile poi procedere con i due metodi di calcolo previsti dalle linee guida. Nel caso del metodo semplificato la definizione della tipologia sismica dell'edificio in muratura, con eventuali peculiarità costruttive e meccanismi locali di declassamento, consente di determinare la classe di rischio di partenza.

Eventuali interventi di rafforzamento locale consentono poi il passaggio alla classe di rischio successiva, così come avviene anche per edifici industriali ed edifici intelaiati in cemento armato con l'adozione di pochi interventi locali.

Nel caso invece dell'utilizzo del metodo convenzionale è necessario procedere ad un progetto di valutazione della sicurezza sismica, con MasterSap e i suoi applicativi: MasterEsist per gli edifici in cemento armato e MasterMuri per quelli in muratura, le cui procedure saranno in grado di determinare i valori degli indici IS-V e PAM richiesti dalla Linee Guida. Un eventuale progetto di miglioramento, con l'aiuto anche di Verifiche Rinforzi, il software AMV dedicato al progetto dei rinforzi strutturali, sarà in grado poi di calcolare questi indici nello stato di progetto finale, determinando la nuova classe di rischio sismico. è anche possibile importare i dati direttamente da un calcolo eseguito con MasterSap: vengono riconosciuti in automatico i parametri relativi alla localizzazione, i dati generali, le PGA della domanda sismica e i valori ottenuti dall'analisi per gli stati limite di salvaguardia della vita e di danno. Ancor più semplice è il caso di demolizione con successiva demolizione. Tutti questi dati sono sufficienti affinché SismaClass determini la classe di rischio dell'edificio modellato e calcolato con MasterSap.

#### https://www.amv.it/prodotti/sismaclass

## Progetti Condivisi

è il modulo che consente di gestire modelli MasterSap archiviati su computer condiviso; il modo migliore per lavorare in team sullo stesso modello, dalla propria postazione, senza perdita di informazioni e di tempo e con controllo degli accessi.

Ogni utente può accedere a un computer collegato alla rete locale (server) e prelevare i relativi modelli MasterSap archiviati, generando una copia locale, in esclusiva per l'utente. Questa operazione, detta di check-out, permette all'utente di aggiungere i suoi contributi al progetto inibendo la disponibilità del progetto agli altri utenti fino al termine delle sue modifiche. Alla fine, con l'operazione opposta, detta di check-in, si trasferiscono i nuovi contributi al server che vengono così messi a disposizione degli altri utenti in una logica di sequenzialità che garantisce a ciascuno il progetto aggiornato. Ogni contributo viene registrato in uno storico per poter ripristinare anche una versione precedente, qualora l'ultimo contributo disponibile sia indesiderato.

# **SismaClass**

Tutto ciò non si limita soltanto alla rete aziendale (in cui i computer sono fisicamente connessi tra loro tramite un router), ma funziona anche con una rete 'estesa', costituita per esempio da un computer a casa connesso al server da remoto tramite una rete privata virtuale, VPN, che garantisce adeguati livelli di sicurezza, requisito ormai presente in molte aziende per

favorire lo smart working.

Requisiti:

server;

17063 64 bit e successive;

 • per operare dall'esterno della rete locale, in connessione remota quindi, è necessario stabilire un collegamento tra il computer

 esterno e la rete locale (in genere mediante VPN).

![](_page_3_Picture_15.jpeg)

![](_page_3_Figure_1.jpeg)

*è possibile lavorare su un progetto di MasterSap condiviso, con accesso, da parte dei diversi utenti, ad un server di controllo che ospita i progetti, per lavorare in massima sicurezza.*

*SismaClass determina gli indici IS-V e PAM (grafico in figura) richiesti dalle linee guida per l'individuazione della classe di rischio sismica.* 

![](_page_3_Figure_8.jpeg)

*A conclusione dell'inserimento dei dati SismaClass stampa l'asseverazione completa di tutti i riferimenti con la classe di rischio sismico calcolata.*

### BIM

![](_page_3_Figure_26.jpeg)

![](_page_3_Figure_27.jpeg)

![](_page_3_Figure_28.jpeg)

*Importazione degli elementi strutturali a partire da modelli architettonici in formato IFC.*

### Dall'analisi alla verifica: **MASTERARM**

MasterArm, applicativo dedicato alla verifica delle opere in cemento armato, dimensiona travi, pilastri, setti, fondazioni, plinti, pareti, platee, solette, applicando il metodo degli stati limite (o delle tensioni ammissibili). Pienamente conforme alle norme vigenti (NTC2018 e relativa Circolare 2019), possono essere adottati anche i criteri di verifica secondo gli Eurocodici, NTC2008 e DM'96 (utili per il progetto simulato di strutture esistenti), facendo riferimento ad archivi in cui sono registrati i parametri che influiscono nel dimensionamento e i minimi statici di ogni norma. Per chiarezza espositiva nel seguito faremo riferimento al caso delle NTC2018.

In MasterArm il dimensionamento avviene immediatamente dopo la conclusione dell'analisi strutturale. La procedura riconosce automaticamente le tipologie strutturali presenti nel modello e a ciascuna assegna le proprietà idonee alla verifica, che sono quelle predefinite dall'utente, ma non viene preclusa la possibilità di impostare appropriati e specifici criteri di progettazione anche al singolo elemento: la rapidità non preclude quindi la versatilità. Il dimensionamento sismico rispetto alle NTC2018 prevede l'applicazione delle regole previste in funzione del comportamento strutturale scelto: dissipativo o non dissipativo.

o rapporto massimo freccia/luce. Vengono così determinate le armature minime sul perimetro della sezione, gli indici di resistenza (s.l.u.) e lo stato tensionale, deformativo e di fessurazione (s.l.e.). MasterArm verifica anche situazioni derivanti da tutte le possibili combinazioni dei carichi permanenti e variabili ed impone momenti positivi di sicurezza in campata. Per le fondazioni (travi di fondazione, platee ecc.) MasterArm procede, come richiesto dalle NTC2018, ad un calcolo sostanzialmente elastico che di fatto limita il momento resistente delle sezioni nelle combinazioni di carico sismiche, applicando inoltre il minimo di armatura anche per le platee introdotto appunto dalle NTC 2018. Per i **pilastri**, nell'applicazione della gerarchia

#### Le verifiche e i controlli di normativa per comportamento dissipativo

In premessa osserviamo che, in generale, viene attuata la progettazione in capacità, i cui effetti, però, non possono però essere più gravosi di quanto risulterebbe a seguito del dimensionamento con comportamento non dissipativo, come stabilito al §. 7.2.2 delle NTC 2018, che hanno introdotto questa decisiva novità e che viene applicata in MasterArm, comportando una riduzione degli effetti più severi della gerarchia delle resistenze trave-pilastro, della verifica a taglio sismico dei pilastri (con ottimi risultati per i pilastri tozzi) e della verifica dei nodi trave pilastro.

#### Per le travi e travi di fondazione vengono

eseguite le verifiche s.l.u e s.l.e. dimensionando a presso-tensoflessione, taglio e torsione ma rispettando anche i limiti progettuali liberamente fissati dall'utente, come ampiezza delle fessure

Per **solette e platee** MasterArm procede al dimensionamento dell'armatura necessaria anche a taglio. è prevista la verifica a punzonamento. Lo stesso per i plinti, dove viene determinato anche lo stato di pressione sul suolo allo stato limite ultimo e in esercizio (in una fase di calcolo diversa, quindi, da quanto avviene per le altre opere di fondazione).

Per i setti e pareti è necessario aggiornare le sollecitazioni ottenute dall'analisi ricostruendo l'andamento dei momenti flettenti e del taglio lungo l'intero sviluppo dell'elemento come previsto dalla norma. MasterArm applica i dettagli di armatura previsti, anche il minimo di duttilità, che consente di evitare la verifica esplicita di duttilità e vengono quindi eseguite le verifiche a taglio e scorrimento specificatamente previste per i setti. Si possono verificare anche "pareti semplici" e "pareti composte", come definite dalla norma. MasterSap provvede infatti all'integrazione dello stato tensionale per determinare le sollecitazioni derivanti dall'analisi, da cui vengono ricavate, infine, le forze da utilizzare nel dimensionamento.

delle resistenze MasterArm riconosce tutte le travi convergenti a ciascun pilastro, legge i momenti resistenti, superiori e inferiori delle travi che determinano, per effetto della gerarchia travepilastro, i momenti flettenti delle colonne e le condizioni generali per il dimensionamento dell'armatura. Come nel caso delle travi il disegno dei pilastri viene completato aggiornando le staffe sulla base dei momenti resistenti di estremità (in applicazione della gerarchia taglio-flessione). MasterArm esegue i controlli geometrici ed applica i dettagli di armatura previsti, anche il minimo di duttilità, che consente di evitare la verifica esplicita di duttilità. Vengono gestite anche situazioni specifiche di armatura, quali quelle dei pilastri delle strutture prefabbricate, per cui l'altezza della zona critica viene valutata in modo diverso

da quanto previsto per gli edifici ordinari. è anche possibile effettuare il dimensionamento di pilastri non solo di forma qualsiasi ma anche con distribuzione generica dell'armatura, come avviene, ad esempio, nel campo della prefabbricazione. MasterArm verifica che l'armatura assegnata liberamente dall'utente soddisfi le verifiche s.l. (slu e sle), i minimi di norma e l'applicazione della gerarchia delle resistenze. MasterArm esegue automaticamente anche le verifiche previste per **i nodi trave-pilastro**, per i quali le NTC 2018 prevedono una verifica esplicita anche in classe di duttilità bassa e anche per comportamento strutturale non dissipativo. MasterArm la verifica dei nodi trave- pilastro viene eseguita contestualmente alla verifica dei pilastri e avviene a valle del dimensionamento delle travi, in quanto la domanda a taglio sul nodo è

Disegno C.A. realizza il disegno esecutivo di travi. pilastri/setti, platee, piastre e pareti, operando in un ambiente grafico integrato con MasterSap. Si possono distinguere due funzioni principali: la prima provvede alla generazione automatica degli esecutivi, la seconda consente di apportare modifiche o integrazioni (denominata View).

#### Le verifiche e i controlli di normativa per comportamento non dissipativo

Tutti i computi possono dar luogo a un **computo** finale riepilogativo dei materiali utilizzati, relativo all'intero progetto o a una sua generica parte.

L'Impaginatore DXF è un altro applicativo AMV, finalizzato alla gestione dei disegni e alla composizione delle tavole; in particolare riconosce in automatico quelli realizzati dai prodotti AMV. L'Impaginatore, oltre alla singola tavola, gestisce la raccolta, che comprende tutte le tavole riguardanti il progetto in corso.

![](_page_4_Picture_48.jpeg)

A fronte della scelta di comportamento non dissipativo operata dall'utente nelle proprietà del progetto, come previsto dalle NTC2018, MasterArm non applica la progettazione in capacità imposta per le strutture dissipative; pertanto non applica la gerarchia delle resistenze, i dettagli di armatura e i controlli geometrici, compresi i minimi di duttilità. Inoltre, per le sole combinazioni di carico sismiche e per tutti gli elementi strutturali, esegue il dimensionamento delle sezioni limitando il momento resistente allo SLU al momento resistente massimo in campo "sostanzialmente elastico" come definito al §4.1.2.3.4.2. La verifica dei nodi trave-pilastro viene eseguita con le regole della CD "B". Questa novità delle NTC 2018 è piuttosto rilevante, perché comporta conseguenze non trascurabili, in particolare per strutture in cui, tipicamente, l'uso delle travi in spessore è piuttosto diffuso. Certamente le NTC 2018 hanno accentuato l'attenzione su temi quali duttilità e dettagli costruttivi: i nodi trave-pilastro

### MasterArm, Disegno c.a., Impaginatore DXF

Verifica e disegno delle opere in calcestruzzo armato, sempre aggiornati alle norme tecniche italiane ed europee.

> rientrano in questo novero, tanto che i criteri di progettazione sono identici indipendentemente dal comportamento strutturale scelto: dissipativo oppure "non dissipativo". In entrambi i casi si adotta la progettazione per capacità con la già citata facoltà di limitarla alle condizioni di lavoro del calcolo non dissipativo, ed anche di applicare le relative opzioni della Circolare NTC2018.

#### LE TRAVI RETICOLARI MISTE

L'analisi strutturale procede nelle due "fasi" tipiche di questa tecnica costruttiva. MasterArm provvede a determinare l'armatura aggiuntiva da porre in opera agli appoggi.

#### La riverifica degli esecutivi delle travi

Questa funzione diventa utile nei casi in cui sia necessario accertare, a fronte di un nuovo stato di sollecitazione dell'opera, ad esempio per effetto di una variante, l'idoneità strutturale di travi che già sono state in precedenza dimensionate e disegnate. "Riverifica esecutivi travi" legge le armature degli esecutivi già predisposti ed evidenzia gli eventuali elementi in difetto. L'utente potrà quindi limitarsi ad aggiornare solo tali esecutivi.

#### Le rappresentazioni

I risultati possono essere esaminati, oltre che su stampa, anche graficamente; vengono rappresentati gli indici di resistenza a rottura (a pressotensoflessione e a taglio/torsione), le armature e, per le travi, il rapporto x/d che caratterizza il comportamento locale duttile delle sezioni. Altri strumenti grafici consentono il controllo immediato dei nodi trave-pilastro per cui è stata eseguita la gerarchia delle resistenze. In solette, platee e pareti tozze viene definita una rete di base, alla quale potrà essere aggiunta ulteriore armatura. In questi casi sono particolarmente utili le mappe a colori, che evidenziano le zone in cui è necessario inserire armatura oltre alla rete di base.

funzione delle armature presenti nelle travi che vi convergono. *eventualmente con distribuzione generica dell'armatura assegnata dall'utente.*

#### Il progetto simulato

MasterArm può essere utilizzato anche nel dimensionamento degli edifici esistenti: le norme prevedono infatti la possibilità di "simulare" il progetto di una struttura esistente (e di ricavare quindi la presunta armatura posta in opera) applicando la norma dell'epoca. Pertanto MasterArm di adottare i metodi di verifica adottati nel passato.

#### I disegni con Disegno C.A.

Il disegno delle travi viene ottenuto per sezioni anche variabili da campata a campata e con eventuali disassamenti dei pilastri convergenti alla travata. Vi è una ricca scelta di opzioni costruttive, registrate in apposite tabelle. Vengono effettuati ovviamente tutti i controlli di normativa e ad ogni trave è associata una distinta di taglio. Sulla base dei risultati viene generato l'esecutivo preliminare di ogni travata, ottenuto rispettando anche i criteri personali di disegno stabiliti dall'utente. Si determinano i momenti resistenti agli appoggi, che vengono impiegati per stabilire definitivamente la staffatura (gerarchia taglio-flessione) e verranno utilizzati nella verifica dei pilastri, ottenendo così il disegno definitivo della travata. Ogni modifica delle armature longitudinali agli appoggi comporta l'automatico aggiornamento del disegno. I momenti resistenti delle travi convergenti ai pilastri determinano, per effetto della gerarchia trave-pilastro, le condizioni generali per il dimensionamento dell'armatura nei pilastri. Anche qui il disegno viene completato aggiornando le staffe sulla base dei momenti resistenti di estremità.

Nei pilastri viene disegnata l'intera pilastrata, visionabile anche in 3D, riportando le sezioni longitudinali e trasversali, quotature e la distinta delle armature. Anche qui se l'utente apporta modifiche vengono controllate attraverso una procedura di riverifica, con il ricalcolo delle staffe sismiche.

![](_page_4_Figure_28.jpeg)

continua a prevedere anche la possibilità *Una delle schede di assegnazione dei parametri che governano la creazione automatica del disegno delle travi. È disponibile un'opzione, del tutto legittima, che rispetta la gerarchia delle resistenze evitando ogni possibile ulteriore penalizzazione.*

Vengono realizzati automaticamente anche i disegni delle pareti semplici, anche con modalità interattive per quel che riguarda la gestione delle altezze e delle larghezze confinate. Nel disegno delle platee e delle piastre dalla mesh di elementi finiti il programma è in grado di individuare il contorno esterno e gli eventuali

fori interni, oltre che tutti gli elementi strutturali convergenti al piano.

I disegni di tutti gli elementi strutturali sono organizzati in layer, distinti per tipologia di oggetto. Su più layer vengono poi riportate le disposizioni di armatura, relative alle due direzioni ortogonali e alle due posizioni (inferiore o superiore) di posa, tutte debitamente quotate. Anche in questo caso viene realizzato il computo metrico.

#### La modifica interattiva dei disegni

Anche View contempla molte possibilità, dalle modifiche di lunghezze e diametri delle armatura fino alle forme degli ancoraggi, alle posizione delle quote e altro ancora. Ogni modifica significativa comporta ovviamente il ricalcolo dei momenti resistenti agli appoggi e delle staffe sismiche, che vengono immediatamente segnalati all'utente.

### L'impaginazione delle tavole: Impaginatore DXF

![](_page_4_Figure_17.jpeg)

*Per meglio comprendere e controllare le conseguenze pratiche della gerarchia delle resistenze è disponibile uno specifico strumento di interrogazione.*

*MasterArm esegue la verifica di pilastri di sezione qualsiasi,* 

![](_page_4_Figure_39.jpeg)

*View pareti interattive permette di personalizzare l'armatura in zona confinata e non, con riverifica in tempo reale di tutte le sezioni della parete per tutte le combinazioni di carico.*

MasterEsist è il programma che effettua la verifica degli edifici esistenti in c.a. basandosi sulle armature assegnate dall'utente (o generate dal calcolo simulato), individuando così il rispetto dei requisiti della norma. La verifica viene eseguita sulla base dei risultati del calcolo strutturale, che può essere eseguito con analisi lineare (mediante il metodo dello spettro di risposta con fattore di struttura q), o non lineare (pushover).

#### Gestione delle armature

L'armatura della sezione può derivare da un progetto simulato e/o da opportune prove in situ. Per simulare il progetto si può utilizzare MasterArm: applicando la norma dell'epoca e attribuendo le idonee caratteristiche ai materiali, si ottiene una distribuzione di armatura sugli elementi trave e pilastro (ipotetica ma ragionevole e comunque modificabile dall'utente), su cui basare le verifiche. Le armature possono essere anche introdotte direttamente, nei casi in cui il professionista ha informazioni in merito (tipicamente derivanti da prove in situ o da disegni esecutivi disponibili). MasterEsist è in grado di processare travi e pilastri sia sezioni di forma ricorrente che generica, definite liberamente per via grafica, le armature possono essere introdotte sia in forma numerica che grafica. Per quanto riguarda le pareti snelle l'armatura viene assegnata in input graficamente, mentre per le pareti di grandi dimensioni è più comune definire numericamente l'armatura diffusa che le contraddistingue.

Le verifiche e i materiali In tutti i casi la verifica riguarda i meccanismi duttili (verifiche a pressoflessione), quelli fragili (verifiche a taglio – torsione e valutazione della resistenza a taglio in condizioni cicliche, specifica per edifici esistenti) e i nodi trave pilastro. Come d'obbligo i parametri di calcolo per i materiali riguardano valori medi, non caratteristici, e quindi sono archiviati in apposite tabelle riguardanti gli edifici esistenti.

Le verifiche conseguenti all'analisi lineare sono analoghe a quelle riguardanti i nuovi edifici. Invece, nel caso di pushover, la verifica viene effettuata, per meccanismi duttili, in termini di deformazioni, per i meccanismi fragili in termini di resistenze a taglio, in conformità alle NTC. In tutti i casi è anche necessario effettuare la verifica dei nodi trave-pilastro, di cui va controllata la resistenza diagonale a compressione e trazione. La verifica dei meccanismi duttili o fragili va eseguita applicando, comunemente, azioni sismiche caratterizzate da fattori di comportamento differenti, che MasterSap gestisce nella medesima elaborazione.

#### Gli indicatori di rischio

MasterEsist consente inoltre di determinare l'accelerazione sismica massima (o il tempo di ritorno del sisma) che soddisfa tutte le procedure di verifica richieste. In particolare, nel caso dell'analisi pushover, questi valori, come pure gli indicatori di rischio sismico, vengono determinati automaticamente dal programma.

#### Tecniche di rinforzo

Da MasterEsist è possibile intervenire sui nodi e sugli elementi trave e pilastro che non risultino verificati utilizzando il programma "Verifiche Rinforzi". Qualora sia necessario adottare azioni di rinforzo, in MasterEsist è stato predisposto l'Ambiente Rinforzi, che mette in comunicazione, bidirezionale, questo ambiente con la procedura "Verifiche Rinforzi" per il trasferimento automatico di tutti i dati necessari all'operazione. Si riesce così anche ad avere, in MasterSap, una visione globale, sempre aggiornata, dello stato progettuale corrente. L'utente può agire elemento per elemento oppure può definire una soluzione standard di rinforzo (tipologia, geometrie, parametri meccanici) da applicare agli elementi desiderati. È inoltre possibile esportare un file che permette il progetto del rinforzo con il software GeoForce One di Kerakoll®.

MasterMuri verifica edifici nuovi o esistenti in muratura, in muratura ordinaria o armata, secondo le NTC, EC6 ed EC8.

### Verifica degli edifici esistenti in c.a. a valle di un'analisi lineare o pushover. Vulnerabilità sismica, calcolo indicatori di rischio, adeguamento, miglioramento sismico.

![](_page_5_Figure_0.jpeg)

*per solette l'armatura viene assegnata tramite le tabelle di verifica. per la compilazione delle schede della protezione civile per edifici strategici. In figura la stampa.*

# **MasterEsist**

![](_page_5_Figure_13.jpeg)

*Le tabelle di verifica consentono di indicare il livello di conoscenza e di impostare automaticamente i valori medi delle resistenze (Rcm-fym).* 

#### Tecniche di modellazione e di verifica

Per le opere in muratura la modellazione può avvenire sia mediante elementi bidimensionali, che rappresentano più correttamente il comportamento scatolare dell'edificio, che con pilastri e travi (schema a telaio equivalente). Utilizzando un modello scatolare, in fase di verifica non è utile riferirsi allo stato tensionale puntuale, contraddistinto da azioni membranali e flettenti che risultano generalmente troppo gravosi, perché non considerano gli effetti di una locale ridistribuzione delle tensioni. A rimuovere questo difetto provvede MasterMuri che determina, mediante integrazione dello stato tensionale dei maschi murari, le sollecitazioni globali da sottoporre a verifica secondo le disposizioni normative.

#### Parametri di verifica

Come negli altri post processori, anche in MasterMuri gli elementi strutturali vanno caratterizzati con i parametri di progetto indispensabili, quali la resistenza caratteristica della muratura a compressione e a taglio. Per gli edifici esistenti la procedura prevede la possibilità di ricavare, automaticamente, i valori da utilizzare nelle verifiche direttamente dalle tabelle della Circolare NTC, corretti con il Fattore di Confidenza scelto, oppure di assegnarli liberamente, ad esempio nel caso in cui siano state eseguite prove in situ. Vengono presi in considerazione anche i dettagli costruttivi, quali la presenza di riseghe in elevazione, le modalità d'appoggio dei solai in testa ai muri, introducendo quindi nel calcolo quelle eccentricità che sarebbe controproducente considerare già nell'analisi; in relazione alla snellezza del muro vengono così determinati i coefficienti di riduzione della sua resistenza.

#### Rappresentazione dei risultati

Al solito, i risultati del dimensionamento, oltre che in stampa, vengono rappresentati anche mediante mappe a colori, per mezzo di indici di resistenza (rapporto fra l'azione agente e quella resistente ultima), mentre per le fasce di piano che collegano le varie pareti della struttura, MasterMuri effettua la verifica a compressione e a taglio.

#### Altre opere

Per opere diverse dagli edifici quali volte e cupole l'analisi strutturale mantiene la sua validità; il dimensionamento avviene processando i risultati dell'analisi e determinando le tensioni principali massime e minime sulle facce interne ed esterne della parete.

#### Muratura Armata

Per gli edifici nuovi si può adottare anche la muratura armata, grazie all'interazione con la procedura Verifiche Rinforzi e Muratura Armata. Attivando l'ambiente rinforzi l'utente può definire una soluzione standard di armatura con cui verificare tutti i maschi murari; in alternativa si può anche scegliere il maschio murario desiderato per calibrare l'armatura ad hoc.

#### Tecniche di rinforzo

Per gli edifici esistenti, tramite il collegamento con il programma Verifiche Rinforzi e Muratura Armata, è possibile intervenire sui maschi non verificati, adottando diverse tecnologie di rinforzo. La Muratura Armata riguarda i nuovi edifici. Sempre per gli edifici esistenti è possibile esportare un file che permette il progetto del rinforzo con il software GeoForce One di Kerakoll®.

## MasterMuri

![](_page_5_Figure_29.jpeg)

![](_page_5_Picture_35.jpeg)

*verifica della muratura armata. Un analogo collegamento è previsto per la verifica dei pannelli murari rinforzati con FRP o con metodo CAM.*

dimensionamento di aste in acciaio ed esegue le verifiche a resistenza e stabilità sia per strutture nuove che per strutture esistenti. Tutte le piastre vengono invece dimensionate tramite il calcolo delle tensioni ideali, presenti fra le funzioni base del modulo di modellazione e analisi. In ambito statico è possibile utilizzare per le verifiche il metodo elastico, ovvero i classici metodi di verifica agli stati limite, in alternativa a quello plastico, tipico dell'EC3 e ripreso anche nelle NTC2018. Le procedure di verifica fanno ricorso a coefficienti di sicurezza e parametri registrati in appositi archivi differenziati per norma.

#### Proprietà di verifica per strutture a comportamento dissipativo e non dissipativo

La tipologia costruttiva legata alla gerarchia delle resistenze impone a MasterSteel l'adozione di una determinata sequenza di operazioni: ogni asta può essere riguardata come elemento dissipativo o non dissipativo (in modo indipendente nelle due direzioni) in relazione al ruolo che svolge nella struttura. Nelle sezioni dissipative vengono eseguiti i controlli previsti per la classificazione e viene determinata la sovraresistenza richiesta per verificare gli elementi non dissipativi. La classe di duttilità dichiarata nel progetto influenza i risultati della verifica e i controlli che vengono applicati. Per le strutture a telaio viene realizzato l'ulteriore controllo di gerarchia delle resistenze al nodo trave pilastro.

#### Le verifiche dei giunti: **MASTERNODO**

#### Le verifiche dei profili

MasterSteel effettua in ogni caso, indipendentemente dagli eventuali controlli richiesti dalla gerarchia delle resistenze, le verifiche di resistenza, stabilità e svergolamento, determinando i relativi indici di resistenza. Vengono verificate tutte le sezioni contemplate: quelle ricorrenti, i profili della serie normalizzata, anche

variamente accoppiati o disposti, i profili a freddo, e determinata la relativa classe (1, 2, 3, 4) nelle varie situazioni di sollecitazione. L'interpretazione dei risultati risulta immediata nell'esame dei risultati delle verifiche e delle snellezze tramite mappa a colori, che fornisce una pronta lettura delle condizioni di sfruttamento dei materiali e del comportamento strutturale.

è possibile dichiarare situazioni particolari di verifica per sequenze di aste e procedere all'analisi, oltre che per tutte le situazioni di carico assegnate nel modello spaziale, anche per quelle derivanti da tutte le possibili combinazioni dei carichi permanenti e accidentali. È in questo modo, fra l'altro, che viene individuata la freccia massima in campata e la sua posizione sull'asta.

Sono contemplati diversi tipi di unione (squadretta, coprigiunto, flangia, piastre con tirafondo, reticolari etc.), articolate ulteriormente in più scelte costruttive, influenzate anche dalla classe dei materiali, che dalla soluzione meccanica adottata. I collegamenti standard archiviati risultano individuati in tutti i dettagli, fra cui dimensioni, spessori, numero e diametro dei bulloni, interassi, altezza dell'eventuale cordone di saldatura. Oltre che dei giunti bullonati, MasterNodo esegue la verifica anche dei collegamenti saldati, verificando le saldature per tutte le molteplici tipologie di sezione previste in MasterSap. Le saldature sono soggette a verifica anche quando fanno parte integrante del giunto, come avviene ad esempio per le flange. È possibile anche esportare la geometria e le sollecitazioni di tutte le aste convergenti ad un nodo per operare il dimensionamento della connessione attraverso il software IDEA StatiCA Steel Connection, applicativo per lo studio di nodi complessi.

MasterNodo esegue il progetto e la verifica dei nodi bullonati e saldati in acciaio applicando gli stessi codici normativi di MasterSteel. In base all'EC3 (a cui le NTC si ispirano) la verifica avviene con il metodo per componenti; viene inoltre calcolata la rigidezza rotazionale del giunto necessaria per poterlo classificare come nodo rigido o semirigido. Anche in questo caso i risultati sono influenzati dall'applicazione dei criteri di duttilità, con interscambio di informazioni fra MasterSteel e Master Nodo.

Disegno Acciaio 3D realizza i disegni esecutivi di progetto per strutture in acciaio intelaiate, reticolari o tralicciate, completi dei particolari costruttivi e dei relativi computi.

I vari giunti di comune impiego risultano già archiviati in apposite banche, completi di ogni dettaglio costruttivo: MasterNodo preleva dalle banche la soluzione impostata ed effettua la verifica per tutti i collegamenti. Vengono evidenziate eventuali situazioni fuori norma e collegamenti con incompatibilità geometriche. A seguito della verifica si possono esaminare risultati e dettagli costruttivi, eventualmente modificare parametri o dimensioni geometriche ed ottenere l'aggiornamento del calcolo, anche con facoltà di intervento interattivo. Con opportune colorazioni i collegamenti che risultano dimensionati in modo appropriato

vengono evidenziati e distinti da quelli, invece, ancora da perfezionare. Se dopo aver dimensionato tutti i nodi, ed archiviati i risultati, dovesse essere necessario rilanciare l'analisi ad elementi finiti a seguito di modifiche del modello, la "riverifica" avviene automaticamente con le nuove sollecitazioni per tutti i collegamenti precedentemente archiviati.

#### Anteprime 3D dei risultati

La procedura predispone anche il modello tridimensionale del nodo strutturale: la rappresentazione locale 3D può essere manipolata con tutti gli strumenti usati per l'intera struttura, così da valutare il collegamento in tutti i suoi aspetti costruttivi; è corredata anche dalla relazione di calcolo. Ad ogni giunto risulta associato anche il relativo disegno costruttivo bidimensionale, che l'utente può ulteriormente modificare e integrare; questi disegni vengono adottati da Disegno Acciaio 3D all'interno del disegno costruttivo d'assieme elaborato da tale procedura.

### MasterSteel, MasterNodo, Disegno acciaio 3D

#### Le verifiche delle aste in acciaio: MasterSteel MasterSteel è l'applicativo per il

### Verifiche indipendenti dal modello: Verifiche Acciaio

Verifiche Acciaio è una procedura stand-alone con cui l'utente può verificare gli stessi giunti trattati in MasterNodo, ma in modo indipendente da MasterSap, ovvero assegnando direttamente le sollecitazioni di interesse. Può essere utile ad esempio in sede di collaudo, per effettuare la verifica di un giunto già progettato oppure per orientarsi nella scelta di una tipologia di collegamento a monte della modellazione strutturale.

#### I disegni: Disegno Acciaio 3D

La procedura rielabora il modello a elementi finiti di MasterSap, che obbedisce a principi di modellazione interpretando la realtà costruttiva senza però coincidere con questa: c'è quindi bisogno di aggiustamenti e perfezionamenti. Disegno Acciaio 3D opera in un ambiente 3D separato e parallelo a quello di MasterSap ponendo rimedio a questi inconvenienti e introducendo molti altri accorgimenti significativi. Nel modello strutturale risultano già automaticamente indicate

le sezioni (fili, picchetti e piani) che sono di generale interesse per il disegno esecutivo. Tali sezioni producono i disegni esecutivi nel loro piano di definizione. Sezioni diverse su piani generici possono essere ulteriormente definite dall'utente.

I giunti calcolati da MasterNodo per le strutture intelaiate sono automaticamente inseriti nei disegni. Una tavola distinta (la Tavola dei giunti) raggruppa in un unico disegno tutti i giunti presenti nel lavoro.

Diverse e potenti le funzioni dello strumento Disegno Acciaio 3D: sono disponibili diverse tipologie di fazzoletto, le aste convergenti al nodo vengono accorciate, rispettando una prefissata tolleranza costruttiva, oppure accorpate in più aste in modo da formare un unico elemento costruttivo.

#### I computi

La lista materiali si differenzia per il caso del modello unifilare (che riporta l'elenco dei profili utilizzati nel lavoro con le relative lunghezze calcolate da nodo a nodo, senza contare eventual accorciamenti e non comprendendo né piastre né bulloni, utile comunque per la predisposizione di un preventivo) e di quello solido (che comprende 3 sottoliste: profili, piastre e bulloni, e non soffre delle limitazioni di quella unifilare).

#### Il visualizzatore

MasterView è il visualizzatore e gestore di disegni dxf/dwg. È una procedura indipendente ma collegata con Disegno Acciaio 3D; gestisce qualsiasi file dxf/dwg, compresi quelli creati negli altri ambienti MasterSap. Riconosce i disegni generati in Disegno Acciaio 3D e crea una struttura ad albero nella quale sono riportate tutte le sezioni generate e, per ciascuna, sono elencati i disegni disponibili. La lista degli esecutivi viene automaticamente aggiornata a seguito di ogni modifica realizzata in Disegno Acciaio 3D. Ogni disegno è visualizzabile, modificabile in ogni aspetto (testi, quote, layer, ecc); la stampa in forma di bozza avviene attraverso una moderna anteprima di stampa.

![](_page_6_Picture_43.jpeg)

![](_page_6_Picture_740.jpeg)

![](_page_6_Figure_27.jpeg)

*La rappresentazione grafica degli indici di resistenza sintetizza il risultato della verifica; le sezioni fuori norma sono eventualmente evidenziate con tonalità rossastre.*

![](_page_6_Picture_29.jpeg)

*Viene eseguita la verifica dei profili a freddo in conformità alle NTC e all'EC3, parte 1-3. Per le sezioni più comuni è previsto il calcolo automatico delle proprietà efficaci della sezione.*

![](_page_6_Picture_31.jpeg)

*Verifica interattiva di un giunto trave colonna a squadretta; l'utente può modificare in tempo reale i parametri del giunto, bulloni, spessori ecc, e verificarne immediatamente l'effetto.*

![](_page_6_Picture_33.jpeg)

*La "riverifica" consente la verifica automatica di tutti i giunti archiviati a seguito di eventuali modifiche al modello e quindi delle sollecitazioni.*

![](_page_6_Figure_35.jpeg)

*Dimensionamento di un giunto flangiato per sezione rettangolare cava; disponibile anche per sezione circolare.*

*Verifiche Acciaio, è una procedura stand-alone con cui l'utente può verificare gli stessi giunti trattati in MasterNodo, ma in modo indipendente da MasterSap.*

![](_page_6_Figure_16.jpeg)

| <b>JOILER RENDERED BLANK</b>        | 一                                        |                        | <b>Installation</b>         |                              |                | Throughout Payments, control |    |
|-------------------------------------|------------------------------------------|------------------------|-----------------------------|------------------------------|----------------|------------------------------|----|
|                                     |                                          | <b>Full</b><br>        |                             |                              |                |                              |    |
|                                     | <b>TRAVERS</b>                           | <b>LAST VAL</b>        | <b>GES</b>                  |                              | to si          | 414/12/9                     |    |
|                                     | <b>Inches</b>                            | 195.25.                | m                           |                              | $\pm$          | <b>MAIL LIST</b>             |    |
| Duota 21                            | <b>Building</b><br><b>No instrume</b>    | unk Link<br><b>MOK</b> | $\overline{a}$<br>u         |                              | m in           | 44.075                       |    |
|                                     | <b>Red Intelligent</b>                   | <b>DATA</b>            | ×                           |                              | mar<br>$=$     | 21.6719<br>447.178           |    |
|                                     | <b>Real points</b>                       | Late Unit              |                             |                              | <b>MA</b>      | <b>HERCH</b>                 |    |
|                                     | <b>THE ROOM</b>                          | <b>MILLER</b>          |                             |                              | 車車             | <b>MODERN</b>                |    |
| Queta 15.982                        | <b>Hard stinds</b>                       | <b>Miles</b>           | m                           |                              | $\approx$      | $-0.6226$                    |    |
| CET.T1 alough                       | <b>Harak Martin</b>                      | Late Late              | w                           |                              | <b>Hill</b>    | <b>JAN 1.74</b>              |    |
|                                     | <b>Test Roll</b><br><b>Revisions</b>     | LAK 240<br><b>HILL</b> | ÷                           |                              | in at<br>si to | 491336<br>5.4125             |    |
|                                     | <b>The Listens</b>                       | <b>Last Lat</b>        | <b>HE</b>                   |                              | <b>STR</b>     | <b>MARTINE</b>               |    |
| 00/Quota 14.200                     | Red BPG                                  | <b>William</b>         | w                           |                              | is is          | 8-8-5-8                      |    |
|                                     | <b>Stati ALTS</b>                        | Lost visi              |                             |                              | $^{12}$        | aw Los                       |    |
| (O) Circle 12 Mil                   | <b>Rent-vienne</b>                       | More.                  | $\overline{a}$              |                              | a.u.           | 4545,546                     |    |
|                                     | botto                                    | ai in                  |                             |                              | aa.            | ASAN                         | -- |
| ioA                                 |                                          |                        |                             |                              |                |                              |    |
| <b>CONTRACTOR</b>                   | <b>SALE</b>                              | $\equiv$               | <b>Link</b>                 | 441.8                        |                |                              |    |
| $\overline{\phantom{a}}$            | intrint                                  | $\sim$                 | 10                          | eatm                         |                |                              |    |
| <b>CALL</b>                         | 46.06                                    | ×                      | 14                          | <b>MPLS</b>                  |                |                              |    |
|                                     | $-0.000$                                 | ٠                      | $\sim$                      | <b>SALA</b>                  |                |                              |    |
|                                     | <b>Latitude</b>                          | <b>SHE</b>             | $\rightarrow$               | <b>CLASS</b>                 |                |                              |    |
|                                     |                                          |                        |                             |                              |                |                              |    |
|                                     | <b>Animalous</b> Library                 | w                      | <b>Wall</b>                 |                              |                |                              |    |
| ---<br><b>Banker</b>                | <b>DECK</b>                              | $\rightarrow$          | $\cdots$                    | <b>MAGIN</b>                 |                |                              |    |
| ρA<br><b>SCALES</b>                 | <b>Hotel</b><br><b>Wind</b>              | $\rightarrow$<br>ы     | $\frac{1}{2}$<br><b>Add</b> | MAGIN<br><b>MARKET</b>       |                |                              |    |
| <b><i><u>Grand Control</u></i></b>  | <b>Johnson</b>                           | u                      | m                           | $+12$                        |                |                              |    |
| <b>SAFERED</b>                      | <b>SALES</b>                             | $\rightarrow$          | <b>Wall</b>                 | <b>HARM</b>                  |                |                              |    |
| <b>Service</b> St                   | <b>HELM</b>                              | $\rightarrow$          | $-1$                        | <b>B-MOVIE</b>               |                |                              |    |
|                                     | <b>Automatical International</b>         | ۰                      | <b>Kill</b>                 | wait in                      |                |                              |    |
| <b>Suite Afri</b>                   | <b>PER</b>                               | ш                      | <b>Link</b>                 | <b>ALCOHOL</b>               |                |                              |    |
| <b>SHOPS</b>                        | <b>DATE</b>                              | и                      | $^{12}$                     | nein                         |                |                              |    |
|                                     | NUMBER<br><b>North American Printers</b> | ×<br>$\equiv$          | ALC U<br><b>ROW</b>         | ewhen<br><b><i>BREAD</i></b> |                |                              |    |
| <b><i><u>Scott District</u></i></b> | <b>TRUS</b>                              | w                      | <b>RIGHT</b>                | u atim                       |                |                              |    |
|                                     |                                          |                        |                             | $-441$                       |                |                              |    |

*Il computo automatico dei materiali sul modello solido riporta le lunghezze reali che tengono conto di tagli ed accorciamenti dei profili, le piastre e i bulloni.*

#### Verifica di aste in legno massiccio e lamellare e di pannelli di legno massiccio a strati incrociati (sistema XLAM), giunti in legno

MasterLegno è l'applicativo per il dimensionamento di aste in legno massiccio e lamellare e di pannelli di legno massiccio a strati incrociati (sistema XLAM). Effettua verifiche di resistenza, stabilità e svergolamento per aste in conformità alle NTC e all'Eurocodice 5 determinando i relativi indici di resistenza. L'interpretazione dei risultati risulta particolarmente immediata nell'esame dei risultati della verifica e delle snellezze tramite mappa a colori, che fornisce una pronta lettura del grado di sfruttamento dei materiali e del comportamento strutturale.

![](_page_7_Picture_3.jpeg)

#### Archivi per le verifiche

Anche in questo caso la flessibilità progettuale è garantita dalla presenza di archivi in cui l'utente può gestire le proprietà caratteristiche per tutte le classi di materiale, con varie modalità di lettura e ordinamento dei dati.

#### I pannelli X-Lam

MasterLegno verifica anche pannelli in legno modellati con elementi bidimensionali, con particolare attenzione per il sistema costruttivo dei pannelli di legno massiccio a strati incrociati (SISTEMA XLAM). È disponibile una Banca dei pannelli, che include tipologie di diversi produttori, contraddistinte per composizione, numero di strati, spessori ed include molte altre informazioni, non per ultima la certificazione ETA. è possibile estendere gli archivi già disponibili inserendo pannelli formati da un numero generico di strati incrociati, specificando spessore e materiale, così da determinare, fra l'altro, automaticamente la rigidezza flessionale e tagliante della sezione. Per elementi XLAM vengono eseguite verifiche di presso tenso flessione, taglio, taglio-torsione e di stabilità, nonché controlli di deformabilità allo stato limite di esercizio. Importante segnalare che vengono dimensionate le connessioni principali a trazione e taglio, sfruttando i sistemi di collegamento forniti da uno dei maggiori produttori del settore. La verifica delle connessioni tra elementi in legno viene eseguita con il modulo "Giunti in legno".

![](_page_7_Figure_8.jpeg)

#### Verifica di sezioni anche generiche in c.a.

Per la verifica di sezioni in c.a. e c.a.p. è disponibile una procedura autonoma di calcolo, che gestisce in archivi distinti parametri di calcolo legati a norme differenti. In queste banche vengono inoltre registrati anche i minimi di norma. Sono disponibili più procedure: la prima punta a verificare sezioni di forma del tutto generica, la seconda è finalizzata al rapido esame di sezioni standard, la terza esegue specificatamente la verifica di duttilità introdotta al § 4.1.2.3.4.2 delle NTC 2018, infine la quarta esegue la verifica a resistenza a taglio ciclica in base a quanto previsto al par.C8.7.2.3.5 della Circolare delle NTC2018. La particolarità di queste procedure risiede anche nella possibilità di definire liberamente i legami tensione-deformazione del calcestruzzo e dell'acciaio.

### Verifica di sezioni generiche

Tipicamente la sezione viene assegnata specificando la tipologia (rettangolare, poligonale, circolare, circolare cava, a C, a T, a L etc.) e la relativa geometria: in ogni caso sarà caratterizzata da un contorno esterno e da una o più eventuali cavità interne. L'input della geometria può avvenire anche semplicemente importando un file dxf/dwg. Definita la sezione vanno assegnate le armature (ordinarie o di precompressione) con strumenti di inserimento e modifica.

Assegnate le caratteristiche di sollecitazione l'esame dei risultati avviene immediatamente per via grafica, con la rappresentazione dei diagrammi dello stato deformativo e tensionale nel calcestruzzo e nell'acciaio, dando evidente rilievo alle situazioni di fallimento della verifica. Vengono rappresentati il dominio di rottura sia 2D (N,M) che 3D (N e i due momenti flettenti). Nel caso 3D si possono effettuare le sezioni principali del solido che rappresenta il dominio per ottenere i diagrammi a sforzo normale oppure a momento flettente costante. Attraverso una tabella di supporto l'utente può inserire nel dominio le caratteristiche di sollecitazione degli elementi

strutturali che intende esaminare o importarle direttamente da una tabella esterna (Excel®). è prevista la possibilità di effettuare le verifica di sezioni nuove ed esistenti con l'opportuna impostazione di materiali ed evenuale fattore di confidenza. Per sezioni nuove è possibile optare anche per il "calcolo sostanzialmente elastico" come previsto in precise casistiche dalle NTC2018 (vedi §4.1.2.3.4.2), che impone una limitazione del momento resistente.

Giunti in Legno è un modulo stand alone per la verifica delle connessioni per il legno secondo la normativa UNI EN 1995-1-1-2009. Importante segnalare subito che una delle specificità della procedura è l'ampia disponibilità di banche dove risultano già archiviati tutti i principali connettori presenti sul mercato. Segnaliamo questo aspetto perché la verifica richiede l'assegnazione di una tale quantità di dati, soprattutto geometrici, da comportare, altrimenti, per il professionista, un onere gravoso per completare la sola fase di input.

### Verifica sezioni standard

La procedura ad input semplificato analizza più velocemente sezioni di uso ricorrente, eseguendo anche la verifica di esercizio, individuando l'eventuale effetto della fessurazione e di conseguenza le tensioni massime nei materiali. Anche in questo caso è prevista la verifica di sezioni nuove (anche per "calcolo sostanzialmente elastico") ed esistenti.

#### Verifica di duttilità

#### <sub>incluso</sub><br><sub>Master</sub>Leg<sup>no</sup> Giunti in legno in Master GRAT Legno is

![](_page_7_Picture_744.jpeg)

Per attuare la verifica di duttilità, dettata dal § 4.1.2.3.4.2 NTC 2018, presenta più opzioni utili. Al fine di determinare l'influenza del calcestruzzo confinato va indicata la disposizione delle staffe e specificate quali sono le barre vincolate dalle stesse. In questo modo si riesce a determinare il legame tensione deformazione del calcestruzzo confinato. Inoltre si può specificare se, in sede di calcolo, si vuole considerare la perdita del copriferro quando la deformazione del calcestruzzo supera il valore del 0,35%. Fissato il valore dello sforzo normale agente la procedura determina il dominio di rottura in 3 situazioni diverse. In ciascuna si esplorano tutti i possibili campi di rottura, con le seguenti differenze. Nel primo caso sia l'acciaio che il calcestruzzo attingono al valore massimo delle proprie capacità deformative: la deformazione del calcestruzzo, pertanto, se confinato, supera il valore del 0,35%. Nel secondo caso si limita la deformazione del solo acciaio al tratto elastico. Nel terzo caso si limita invece la deformazione del solo calcestruzzo al ramo parabolico del

![](_page_7_Picture_745.jpeg)

suo comportamento caratteristico. Sulla base dei domini di rottura si può quindi determina la "capacità in termini di fattore di duttilità in curvatura" (che la norma indica con il simbolo  $μ<sub>θ</sub>$ ) in corrispondenza dello sforzo normale assegnato. Questa procedura determina anche il valore di un'altra grandezza importante, ovvero il momento resistente della sezione in campo sostanzialmente elastico, che viene utilizzata in campo sismico in diverse situazioni, come, ad esempio, per il dimensionamento di fondazioni e di elementi di strutture a comportamento non dissipativo. La curvatura viene determinata tenendo anche conto dell'effetto del confinamento. In questo contesto viene anche calcolato e rappresentato il diagramma momento curvatura, assegnando un determinato sforzo normale.

### Resistenza a taglio ciclica

La resistenza a taglio in condizioni cicliche viene calcolata in base a quanto indicato nella Circolare esplicativa al par. C8.7.2.3.5. Si tratta di una verifica introdotta ex novo nella Circolare NTC 2018 nelle zone critiche degli elementi strutturali esistenti e non presente nelle norme precedenti, ma contemplata, nell'EC8.

La gestione della sezione è molto simile a quella della verifica di duttilità in curvatura. La verifica viene effettuata separatamente nelle due direzioni principali, conformemente alle sollecitazioni di momento flettente e taglio definite. Viene quindi determinata la riduzione di resistenza a taglio in condizioni cicliche in funzione della domanda di duttilità sull'elemento. Il valore della resistenza a taglio ciclica determinato viene poi confrontato con la sollecitazione tagliante al fine di determinare l'indice di resistenza della sezione.

## Verifiche c.a.

## MasterLegno

*La banca dei pannelli XLam include i cataloghi dei pannelli di una vasta gamma di produttori, nazionali ed europei, incluse anche le loro specifiche certificazioni ETA.*

![](_page_7_Figure_10.jpeg)

*su classiche stampe. A seconda delle diverse colorazioni l'esito delle verifiche appare quindi evidente all'utente.*

*Verifica delle connessioni per il legno, molto utili sono le banche dei principali connettori presenti sul mercato che agevolano l'inserimento dei dati.*

Le tipologie di connessioni previste sono le unioni legno-legno, pannello-legno e acciaio-legno, con due o tre elementi, a singolo o doppio piano di taglio. I connettori verificati sono chiodi, viti, bulloni, spinotti, di vario tipo. Vengono applicate integralmente le procedure di verifica presenti in normativa e vengono eseguiti i numerosi controlli di natura geometrica previsti (un'opzione apposita consente di ottemperare automaticamente alle richieste in merito). La procedura opera sia in modalità verifica che progetto, determinando in quest'ultimo caso il numero minimo di connettori indispensabile a soddisfare i requisiti della norma. Nel caso di giunti legno acciaio vengono eseguite anche le verifiche riguardanti le parti in acciaio.

![](_page_7_Figure_17.jpeg)

*La verifica della duttilità in curvatura consente di determinare il fattore di duttilità in curvatura.* 

*Viene calcolato e visualizzato il diagramma momento curvatura.*

*La procedura di input semplificato per sezioni comuni effettua anche la verifica allo stato limite di esercizio e il controllo dell'applicazione dei minimi di norma.*

 $\mathbf{r}$ 

 $\cdot$ 

 $\cdot$   $\cdot$ 

![](_page_7_Figure_35.jpeg)

*Verifica allo stato limite ultimo di una sezione con dei vuoti interni, la sezione può avere forma generica liberamente disegnata dall'utente.*

![](_page_7_Picture_37.jpeg)

*Dal dominio di rottura 3D si ottiene il dominio My-Mz a N costante. L'utente può inserire i punti di sollecitazione per valutarne la posizione nel dominio anche per importazione diretta da una tabella esterna.*

Il programma Verifiche Rinforzi e Muratura Armata è finalizzato al dimensionamento dei rinforzi di strutture esistenti, in c.a. e muratura, e di strutture nuove in muratura armata. Per il rinforzo di opere in c.a. è possibile utilizzare: sistemi con tessuti FRP, incamiciatura in c.a. o in calcestruzzo fibrorinforzato (FRC), incamiciatura con profili in acciaio e sistema CAM. Per le opere in muratura le tecnologie di rinforzo previste sono il sistema FRP o il sistema CAM. A supporto del progettista, Verifiche Rinforzi include una Banca dei tessuti FRP, ampliabile, che propone molti dei sistemi presenti sul mercato. Verifiche Rinforzi può operare in modo sia autonomo, sia integrato in MasterEsist o

MasterMuri, da cui acquisisce dati geometrici e sollecitazioni (ottenute tramite analisi lineare o pushover).

fibrorinforzato (FRC) perseque le stesse finalità con la differenza sostanziale che viene adottato, per la camicia, un calcestruzzo in grado di resistere a trazione e quindi di fondamentale utilità nelle verifiche a flessione.

Approfondiamo alcuni aspetti delle tipologie di intervento nelle strutture esistenti in c.a. e muratura.

### Rinforzi per Opere in c.a.

L'incamiciatura in c.a. richiede in input la geometria della camicia, le armature esistenti e di rinforzo. L'armatura longitudinale può essere passante al nodo oppure interrotta, con le implicite conseguenze sulle resistenze di calcolo. Nel dimensionamento a pressoflessione vengono utilizzate tutte le proprietà dei materiali vecchi e nuovi presenti nella sezione. I miglioramenti ottenibili sono in termini di resistenza a taglio e flessione, confinamento e deformabilità.

### L'incamiciatura con calcestruzzo

L'incamiciatura in acciaio di elementi in c.a. può essere realizzata con profili e piastre in acciaio, metodo più tradizionale, o con il Sistema CAM®. I miglioramenti attesi sono in termini di resistenza a taglio, confinamento e deformabilità Il Sistema CAM®, realizzato con nastri in acciaio inox pretesi, aspetto che migliora il confinamento, offrendo un discreto incremento di resistenza a pressoflessione. Con il rinforzo CAM® è possibile rinforzare anche i nodi trave pilastro.

L'utilizzo di queste due tecnologie implica una maggiorazione della geometria e dell'inerzia sezionale e quindi la necessità di rieseguire l'analisi strutturale: è previsto un automatismo che permette agevolmente di considerare questi aspetti per il ricalcolo del modello rinforzato. Per le altre tecniche qui di seguito non è necessaria questa procedura di ri-analisi.

La **Muratura Armata** viene trattata adottando un procedimento analogo a quello dei rinforzi. Le finalità sono le stesse, ovvero migliorare il comportamento a flessione e taglio della muratura ordinaria, attraverso l'introduzione di armature longitudinali e trasversali integrative. Anche nel caso delle Opere in muratura, l'Ambiente rinforzi disponibile in MasterMuri rende le due procedure interagenti e rende il lavoro molto efficace e produttivo.

![](_page_8_Picture_23.jpeg)

![](_page_8_Figure_24.jpeg)

Con i sistemi FRP si può intervenire per rinforzare a taglio e/o pressoflessione gli elementi trave, pilastro e setto oppure per rinforzare a taglio-trazione i nodi trave-pilastro – d'angolo o perimetrali. Per i deficit di taglio-trazione negli elementi trave, pilastro o setto viene valutata la capacità originaria e dimensionato il rinforzo per coprire la domanda locale, introducendo una fasciatura FRP lungo l'elemento, che potrà essere

continua o discontinua; le fibre del tessuto saranno disposte ortogonalmente allo sviluppo dell'elemento. Invece il sistema FRP posto in opera longitudinalmente all'elemento contribuisce a migliorare il comportamento a pressoflessione nella verifica dei meccanismi duttili. Per i meccanismi fragili ai nodi, invece, le fasce di tessuto FRP che si possono porre in opera sono destinate ad assorbire l'azione di taglio del meccanismo di nodo trave-pilastro oppure l'azione di taglio presente nel nodo per effetto dell'interazione tra il telaio in c.a. con un'eventuale tamponatura.

#### Rinforzi per Opere in muratura

Le tecniche indicate nella Tab.C8A.2.2 della Circolare NTC 2008 sono esplicitabili con la definizione di un coefficiente nella tabella di verifica di MasterMuri, per esse non è necessario Verifiche Rinforzi. I sistemi con tessuti FRP o sistema CAM®, invece, possono essere dimensionati in Verifiche Rinforzi: entrambi migliorano il comportamento a pressoflessione e taglio del maschio murario.

> I risultati possono essere consultati in una finestra di anteprima, che evidenzia subito i valori principali, oltre che in un report finale di stampa, che comprende anche i dati di input, oltre a tutti i termini che contribuiscono al calcolo del moltiplicatore di attivazione del cinematismo: quelli relativi al momento stabilizzante e quelli per il momento ribaltante. In alcuni tipi di meccanismi, ove non è definita a priori la posizione della cerniera cilindrica attorno alla quale avviene il meccanismo stesso, viene costruito un diagramma che riporta la variazione del coefficiente di attivazione del meccanismo al variare della posizione della cerniera cilindrica lungo la parete. Vengono infine riportate i dati che concorrono nella verifica semplificata in analisi cinematica lineare allo SLV o allo SLD, con il riepilogo dei parametri di calcolo, l'accelerazione di picco al suolo rigido che determina il raggiungimento dello stato limite e l'indice di resistenza, ottenuto dal confronto di quest'ultima con la PGA di riferimento.

## Verifiche Rinforzi e Muratura Armata

![](_page_8_Picture_1.jpeg)

## Meccanismi locali

Meccanismi locali studia la vulnerabilità sismica di edifici esistenti in muratura a seguito dell'attivazione di meccanismi locali di collasso.

Gli edifici esistenti in muratura devono essere infatti esaminati nei confronti dell'attivazione di meccanismi locali, come espressamente richiesto dalle Norme Tecniche per le Costruzioni e dalla relativa Circolare Applicativa, dal momento che la verifica globale non è sufficiente e, in ogni caso, la sua attendibilità è legata alla verifica dei meccanismi locali. Tali meccanismi si verificano prevalentemente per azioni perpendicolari al loro piano: una volta individuati occorre poi definire dei modelli di analisi per valutare l'entità dell'azione sismica che ne determina l'attivazione provocando il collasso della costruzione.

Meccanismi locali determina l'andamento dell'azione orizzontale che la struttura è progressivamente in grado di sopportare all'evolversi del meccanismo, andando quindi alla ricerca del coefficiente sismico α, moltiplicatore dei carichi orizzontali agenti sugli elementi strutturali, che attiva il cinematismo in questione. In conclusione viene eseguita la verifica di sicurezza, confrontando tale accelerazione di attivazione del meccanismo con l'accelerazione sismica agente alla sua quota, determinata nelle diverse modalità previste dalla Circolare in funzione dei criteri introdotti con i cosiddetti spettri di piano.

Una scheda generale consente di definire dei parametri generali, necessari per la suddetta verifica semplificata, e relativi a tutti i cinematismi presenti nel lavoro. I Parametri sismici contengono invece le informazioni relative ai parametri su sito di riferimento rigido orizzontale necessari per le verifiche SLV o SLD. All'interno dello stesso progetto è possibile dichiarare diversi tipi di cinematismi, ad ognuno dei quali sarà possibile associare i relativi carichi di competenza.

È possibile analizzare meccanismi di ribaltamento semplice o composto, flessioni verticali o orizzontali, sia per pareti efficacemente confinate che non, ribaltamento del cantonale e sfondamento del timpano.

Si procede costruendo la geometria della porzione di edificio coinvolta dal cinematismo, aiutati da una rappresentazione grafica tridimensionale: si realizzano muri a vari piani con le diverse aperture, disposte nella modalità più generica possibile. Vengono considerati anche arretramenti della cerniera, riseghe di solaio, muri di controvento a diversa configurazione. Vanno infine dichiarati e aggiunti i carichi da considerare, fra cui i carichi di solaio, delle coperture, spinte statiche orizzontali o verticali, forze dovute alla presenza di archi o volte. Si procede poi al calcolo, di uno o di tutti i cinematismi.

Un report finale consente di relazionare i meccanismi analizzati. Comprende la parte geometrica di input, la descrizione dei materiali e dei carichi utilizzati, i termini che contribuiscono al calcolo del moltiplicatore di attivazione del meccanismo e i risultati delle verifiche di sicurezza. È possibile inserire nel report ulteriori informazioni, anche di tipo grafico, esportarlo nei formati più diffusi o inviarlo tramite e-mail.

![](_page_8_Figure_5.jpeg)

*Rinforzo di un elemento in c.a. esistente tramite camicia di calastrelli e angolari in acciaio*

![](_page_8_Figure_39.jpeg)

*Variazione del coefficiente di attivazione del meccanismo al cambiare della posizione della cerniera cilindrica lungo la parete.* 

*Per i rinforzi con tessuti FRP, un'apposita banca contiene i dati tecnici dei materiali presenti sul mercato. L'utente ha la possibilità di ampliare l'archivio.*

*Il collegamento con MasterEsist consente il dimensionamento dei rinforzi di elementi in c.a. direttamente dal modello di calcolo. Lo stesso con MasterMuri per elementi in muratura.*

![](_page_8_Figure_3.jpeg)

![](_page_8_Figure_7.jpeg)

*Rinforzo di un maschio murario con sistema CAM, disponibile anche il rinforzo con FRP.*

![](_page_8_Picture_41.jpeg)

*Parametri sismici utilizzati nelle verifiche di sicurezza allo SLV secondo il metodo semplificato con fattore di struttura q (analisi cinematica lineare).*

*Studio del meccanismo di ribaltamento semplice di parete monolitica con anteprima di stampa dei risultati. All'interno dello stesso progetto è possibile definire e calcolare diverse tipologie di cinematismi.*

# Resistenza al fuoco

#### Analisi termica e verifica di resistenza al fuoco di sezioni sotto l'azione d'incendio

Resistenza al Fuoco realizza l'analisi termica ad elementi finiti di sezioni composte da qualsiasi materiale, sotto l'azione dell'incendio. è aggiornato alle NTC 2018, che trattano l'argomento rimandando, per gli aspetti tecnici e applicativi, alle specifiche parti degli Eurocodici.

#### LE BANCHE DATI

L'utente dispone di una grande libertà progettuale, che gli consente di definire, arbitrariamente, i parametri progettuali che intervengono nella fase di analisi termica (come le proprietà termiche dei materiali, le caratteristiche convenzionali dell'incendio applicato) oppure in sede di verifica (come le tensioni di calcolo a compressione e trazione dei materiali e i relativi coefficienti di riduzione per effetto dell'azione termica).

#### Le modalità di input

Per modellare una sezione sono previste diverse possibilità; le sezioni di uso corrente (rettangolari, a L, a T etc.) risultano predefinite ed è quindi sufficiente assegnare le loro dimensioni. I profili metallici normalizzati possono essere selezionati nel loro archivio. Le sezioni di forma generica vanno invece disegnate sfruttando gli appositi strumenti predisposti dalla procedura (linea, arco, raccordo...), oppure importando un disegno in formato dwg/dxf.

#### La verifica di capacità **PORTANTE**

#### L'analisi termica

La sezione viene poi suddivisa in una mesh di elementi finiti; a ciò provvede una opzione automatica del programma. Ogni elemento della sezione è caratterizzato dalle proprietà del materiale che intervengono nell'analisi termica: conduttività, calore specifico, densità. è possibile anche dichiarare se il materiale va considerato ai fini dell'analisi termica ma ignorato in sede di verifica, come va fatto, ad esempio, per lo strato di intonaco in una sezione in c.a..

Vanno inoltre definite le pareti della sezione esposte al fuoco, all'aria ambiente oppure in continuità strutturale (adiabatiche).

Accanto alle curve incendio standard, esterne e degli idrocarburi, sono disponibili curve utente personalizzabili che posso essere utilizzate per introdurre le curve naturali di incendio. Le curve naturali, che possono prevedere anche tratti di raffreddamento, vengono utilizzate nelle verifiche in conformità all' "approccio ingegneristico" previsto dalle norme.

Il programma **Solai** effettua il dimensionamento e il disegno di solai prefabbricati o gettati in opera con elementi di alleggerimento. è aggiornato alle NTC 2018.

> Dopo l'analisi termica si procede alla verifica della capacità portante. Per le sezioni in c.a. e/o c.a.p. bisogna posizionare le armature ordinarie o di precompressione, tramite mouse, assegnando le coordinate da tastiera o definendo un copriferro, sulla cui linea vengono automaticamente collocate le barre, in corrispondenza dei vertici. è anche consentito lucidare la posizione delle barre da disegno.

Si può così passare alla verifica della sezione: vengono determinate le sollecitazioni ultime a rottura a presso – tensoflessione e taglio.

![](_page_9_Figure_38.jpeg)

In alternativa, per avere una percezione globale della capacità portante di una sezione, si può ricorrere al dominio di rottura. Attraverso una tabella di supporto l'utente può inserire nel dominio le caratteristiche di sollecitazione degli elementi strutturali che intende esaminare o importarle direttamente da foglio di calcolo esterno.

### L'esame dei risultati

L'esame dei risultati avviene principalmente per via grafica, oltre che con i tradizionali tabulati di stampa. Qualunque immagine può essere direttamente importata in una generica relazione di calcolo mediante le solite funzioni copia/incolla di Windows.

La mappa a colori conseguente all'analisi termica consente di avere un'immediata percezione della distribuzione delle temperature. In questo modo l'utente può subito percepire il grado di utilizzo dell'armatura, messo comunque in evidenza fra i risultati della verifica di resistenza, che specifica temperatura e tensioni di lavoro, ed eventualmente agire sul copriferro per migliorare il comportamento della sezione.

![](_page_9_Figure_21.jpeg)

*Applicazione dei vincoli termici, in rosso i lati esposti al fuoco, in ciano all'ambiente. I lati non "vincolati" sono intesi adiabatici.*

![](_page_9_Figure_31.jpeg)

*La mappa termica mostra la distribuzione delle temperature al minuto di incendio assegnato. Il dominio di rottura ne rappresenta la capacità.*

*Diagramma dei coefficienti di riduzione della resistenza del calcestruzzo in funzione della temperatura raggiunta e della composizione del materiale.*

*L'utente può definire ed utilizzare più curve incendio personalizzate, come le curve naturali d'incendio.*

#### Le tipologie

Solai tratta strutture gettate in opera oppure prefabbricate del tipo a travetti tralicciati, a pannelli, a lastra predalles, in qualunque configurazione strutturale, anche con altezza variabile, con blocchi collaboranti o no, per strutture monotrave e bitrave. I parametri di calcolo, caratteristici di ogni tipo di solaio, vengono archiviati su specifiche tabelle; i dati sono modificabili e ampliabili dall'utente per un loro eventuale adattamento a particolari esigenze costruttive, comuni nel campo della prefabbricazione.

#### L'input dei solai

I dati geometrici possono esser direttamente acquisiti dalla pianta, importata in formato dxf o dwg, eventualmente generata dal modello spaziale di MasterSap; in questo caso si forma una raccolta che include i diversi impalcati, incluse le informazioni di interesse comune, fra cui i carichi. In alternativa Solai può eseguire il calcolo anche introducendo per via alfanumerica i dati dello schema, anziché ottenerli direttamente dal disegno.

#### Parametri di calcolo

Per ogni tipo di solaio si possono definire gli interassi disponibili e, in funzione di questi, numero e larghezza delle nervature resistenti, armatura base di confezione, eventuali momenti di servizio, tipologia del blocco in laterizio (collaborante o no). Si possono predisporre soluzioni standard per l'armatura inferiore e superiore: numero e diametro

delle barre, tipologia costruttiva desiderata, ad esempio per quanto riguarda il tipo di ancoraggio (diritto, piegato, etc.). Il programma di calcolo tratta sia carichi distribuiti che concentrati e provvede all'automatica combinazione dei permanenti e variabili. È inoltre possibile assegnare valori minimi di sicurezza per il momento positivo in campata e per quello negativo agli appoggi di estremità.

#### LE VERIFICHE E I RISULTATI

Il calcolo individua innanzitutto le sollecitazioni di momento e di taglio e determina le sezioni minime di armatura superiore e inferiore, le barre di ammaraggio, eventuali fasce piene e semipiene, le frecce. L'utente ha facoltà di intervenire sul disegno per modificare, o inserire, qualunque particolare costruttivo, come diametro e lunghezza delle barre; può definire la presenza di corree

**CONTRACTOR AND STORY COMPANY** 

(rompitratta), modificare e spostare quote e descrizioni. Solai gestisce gli oggetti grafici a blocchi ed è pertanto possibile spostare una intera fila di ferri inferiori con una semplice operazione di trascinamento tramite il mouse.

A lavoro ultimato si ottiene un disegno esecutivo, in formato dxf o dwg, della pianta dell'impalcato completa di tutti i particolari costruttivi, con ampia possibilità di modifica e integrazione. Una volta effettuate le scelte definitive di armatura, il programma determina le effettive condizioni di lavoro dei materiali. In particolare, nel prospetto numerico finale della verifica, nel caso dello stato limite compaiono, per tutte le sezioni significative di calcolo, le sollecitazioni, le armature poste in

opera, gli indici di resistenza a rottura a momento e a taglio, lo stato tensionale d'esercizio nel calcestruzzo e nell'acciaio e l'ampiezza delle fessure corrispondenti.

## Solai: Calcolo e disegno di solai prefabbricati o gettati in opera

![](_page_9_Figure_8.jpeg)

*Parametri assegnati ad uno schema di solaio tralicciato; è possibile modificare qualsiasi parametro,come l'altezza del solaio, che può anche variare da campata a campata.*

![](_page_9_Figure_10.jpeg)

*L'individuazione dello schema di solaio è completamente automatica, tutte le informazioni geometriche sono lette dal disegno.*

![](_page_9_Figure_18.jpeg)

*Per tutte le tipologie di solaio previste viene eseguito automaticamente il calcolo (slu, sle) e il disegno.*

*Il collegamento automatico tra MasterSap e Solai consente di trasferire a Solai le informazioni di geometria e carichi già definite nel modello strutturale in MasterSap.*